# Simulink<sup>®</sup> Coder™ Getting Started Guide

# MATLAB&SIMULINK®

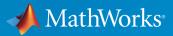

**R**2017a

# How to Contact MathWorks

| Latest news:        | www.mathworks.com                    |
|---------------------|--------------------------------------|
| Sales and services: | www.mathworks.com/sales_and_services |
| User community:     | www.mathworks.com/matlabcentral      |
| Technical support:  | www.mathworks.com/support/contact_us |
| Phone:              | 508-647-7000                         |

The MathWorks, Inc. 3 Apple Hill Drive Natick, MA 01760-2098

#### Simulink<sup>®</sup> Coder<sup>™</sup> Getting Started Guide

#### © COPYRIGHT 2011–2017 by The MathWorks, Inc.

The software described in this document is furnished under a license agreement. The software may be used or copied only under the terms of the license agreement. No part of this manual may be photocopied or reproduced in any form without prior written consent from The MathWorks, Inc.

FEDERAL ACQUISITION: This provision applies to all acquisitions of the Program and Documentation by, for, or through the federal government of the United States. By accepting delivery of the Program or Documentation, the government hereby agrees that this software or documentation qualifies as commercial computer software or commercial computer software documentation as such terms are used or defined in FAR 12.212, DFARS Part 227.72, and DFARS 252.227-7014. Accordingly, the terms and conditions of this Agreement and only those rights specified in this Agreement, shall pertain to and govern the use, modification, reproduction, release, performance, display, and disclosure of the Program and Documentation by the federal government (or other entity acquiring for or through the federal government) and shall supersede any conflicting contractual terms or conditions. If this License fails to meet the government's needs or is inconsistent in any respect with federal procurement law, the government agrees to return the Program and Documentation, unused, to The MathWorks, Inc.

#### Trademarks

MATLAB and Simulink are registered trademarks of The MathWorks, Inc. See www.mathworks.com/trademarks for a list of additional trademarks. Other product or brand names may be trademarks or registered trademarks of their respective holders.

#### Patents

MathWorks products are protected by one or more U.S. patents. Please see www.mathworks.com/patents for more information.

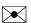

T

#### **Revision History**

| April 2011     | Online only | New for Version 8.0 (Release 2011a)      |
|----------------|-------------|------------------------------------------|
| September 2011 | Online only | Revised for Version 8.1 (Release 2011b)  |
| March 2012     | Online only | Revised for Version 8.2 (Release 2012a)  |
| September 2012 | Online only | Revised for Version 8.3 (Release 2012b)  |
| March 2013     | Online only | Revised for Version 8.4 (Release 2013a)  |
| September 2013 | Online only | Revised for Version 8.5 (Release 2013b)  |
| March 2014     | Online only | Revised for Version 8.6 (Release 2014a)  |
| October 2014   | Online only | Revised for Version 8.7 (Release 2014b)  |
| March 2015     | Online only | Revised for Version 8.8 (Release 2015a)  |
| September 2015 | Online only | Revised for Version 8.9 (Release 2015b)  |
| October 2015   | Online only | Rereleased for Version 8.8.1 (Release    |
|                |             | 2015aSP1)                                |
| March 2016     | Online only | Revised for Version 8.10 (Release 2016a) |
| September 2016 | Online only | Revised for Version 8.11 (Release 2016b) |
| March 2017     | Online only | Revised for Version 8.12 (Release 2017a) |

# **Check Bug Reports for Issues and Fixes**

Software is inherently complex and is not free of errors. The output of a code generator might contain bugs, some of which are not detected by a compiler. MathWorks reports critical known bugs brought to its attention on its Bug Report system at www.mathworks.com/support/bugreports/. Use the Saved Searches and Watched Bugs tool with the search phrase "Incorrect Code Generation" to obtain a report of known bugs that produce code that might compile and execute, but still produce wrong answers.

The bug reports are an integral part of the documentation for each release. Examine periodically all bug reports for a release, as such reports may identify inconsistencies between the actual behavior of a release you are using and the behavior described in this documentation.

In addition to reviewing bug reports, you should implement a verification and validation strategy to identify potential bugs in your design, code, and tools.

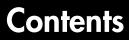

# **Product Overview**

| Simulink Coder Product Description                 | 1-2<br>1-2 |
|----------------------------------------------------|------------|
| Code Generation Technology                         | 1-3        |
| Validation and Verification for System Development | 1-4        |
| V-Model for System Development                     | 1-4        |
| Types of Simulation and Prototyping in the V-Model | 1-6        |
| Types of In-the-Loop Testing in the V-Model        | 1-7        |
| Mapping of Code Generation Goals to the V-Model    | 1-8        |
| Target Environments and Applications               | 1-23       |
| About Target Environments                          | 1-23       |
| Types of Target Environments Supported By Simulink |            |
| Coder                                              | 1-23       |
| Applications of Supported Target Environments      | 1-25       |
| Code Generation Workflow with Simulink Coder       | 1-28       |

# **Getting Started Examples**

# 2

1

| Generate C Code for a Model                        | <b>2</b> |
|----------------------------------------------------|----------|
| Configure Model for Code Generation                | <b>2</b> |
| Check Model Configuration for Execution Efficiency | <b>2</b> |
| Simulate the Model                                 | 2        |
| Generate Code                                      | 2        |
| View the Generated Code                            | 2        |

| Build and Run Executable                                                                                                    | 2-11                                         |
|----------------------------------------------------------------------------------------------------|----------------------------------------------|
| Configure Model to Output Data to MAT-File                                                                                                    | 2-11                                         |
| Build Executable                                                                                                    | 2 - 13                                       |
| Run Executable                                                                                                    | 2-14                                         |
| View Results                                                                                                    | 2-14                                         |
| Tune Parameters and Monitor Signals During Execution         Configure Data Accessibility         Build Standalone Executable         Run Executable         Connect Simulink to Executable         Tune Parameter | 2-17<br>2-17<br>2-19<br>2-19<br>2-20<br>2-20 |
| More Information                                                                                                    | 2-21                                         |

# **Product Overview**

- "Simulink Coder Product Description" on page 1-2
- "Code Generation Technology" on page 1-3
- "Validation and Verification for System Development" on page 1-4
- "Target Environments and Applications" on page 1-23
- "Code Generation Workflow with Simulink Coder" on page 1-28

# Simulink Coder Product Description Generate C and C++ code from Simulink and Stateflow models

Simulink<sup>®</sup> Coder<sup>™</sup> (formerly Real-Time Workshop<sup>®</sup>) generates and executes C and C++ from Simulink diagrams, Stateflow<sup>®</sup> charts, and MATLAB<sup>®</sup> functions. The generated source code can be used for real-time and non-real-time applications, including simulation acceleration, rapid prototyping, and hardware-in-the-loop testing. You can tune and monitor the generated code using Simulink or run and interact with the code outside MATLAB and Simulink.

# **Key Features**

- ANSI/ISO C and C++ code and executables for discrete, continuous, or hybrid Simulink and Stateflow models
- Incremental code generation for large models
- · Integer, floating-point, and fixed-point data type support
- · Code generation for single-rate, multirate, and asynchronous models
- · Single-task, multitask, and multicore code execution with or without an RTOS
- External mode simulation for parameter tuning and signal monitoring

# Code Generation Technology

MathWorks<sup>®</sup> code generation technology produces C or C++ code and executables for algorithms. You can write algorithms programmatically with MATLAB or graphically in the Simulink environment. You can generate code for MATLAB functions and Simulink blocks that are useful for real-time or embedded applications. The generated source code and executables for floating-point algorithms match the functional behavior of MATLAB code execution and Simulink simulations to a high degree of fidelity. Using the Fixed-Point Designer product, you can generate fixed-point code that provides a bit-wise match to model simulation results. Such broad support and high degree of accuracy are possible because code generation is tightly integrated with the MATLAB and Simulink execution and simulation engines. The built-in accelerated simulation modes in Simulink use code generation technology.

Code generation technology and related products provide tooling that you can apply to the V-model for system development. The V-model is a representation of system development that highlights verification and validation steps in the development process. For more information, see "Validation and Verification for System Development" on page 1-4.

To learn model design patterns that include Simulink blocks, Stateflow charts, and MATLAB functions, and map to commonly used C constructs, see "Modeling Patterns for C Code" (Embedded Coder).

# Validation and Verification for System Development

An approach to validating and verifying system development is the V-model.

#### In this section ...

"V-Model for System Development" on page 1-4 "Types of Simulation and Prototyping in the V-Model" on page 1-6 "Types of In-the-Loop Testing in the V-Model" on page 1-7 "Mapping of Code Generation Goals to the V-Model" on page 1-8

## V-Model for System Development

The V-model is a representation of system development that highlights verification and validation steps in the system development process. As the following figure shows, the left side of the 'V' identifies steps that lead to code generation, including requirements analysis, system specification, detailed software design, and coding. The right side of the V focuses on the verification and validation of steps cited on the left side, including software integration and system integration.

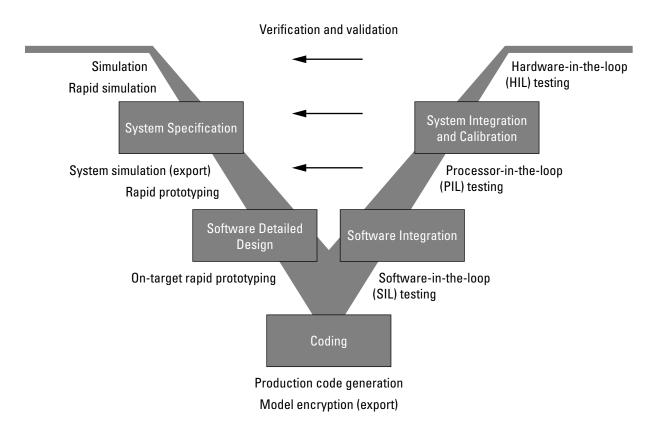

Depending on your application and its role in the process, you might focus on one or more of the steps called out in the V-model or repeat steps at several stages of the V-model. Code generation technology and related products provide tooling that you can apply to the V-model for system development. For more information about how you can apply MathWorks code generation technology and related products provide tooling to the Vmodel process, see:

- "Types of Simulation and Prototyping in the V-Model" on page 1-6
- "Types of In-the-Loop Testing in the V-Model" on page 1-7
- "Mapping of Code Generation Goals to the V-Model" on page 1-8

# Types of Simulation and Prototyping in the V-Model

The following table compares the types of simulation and prototyping identified on the left side of the V-model diagram.

|                                          | Host-Based<br>Simulation                                                                                                    | Standalone Rapid<br>Simulations                                                                                                    | Rapid Prototyping                                                                                                    | On-Target Rapid<br>Prototyping                                                |
|------------------------------------------|----------------------------------------------------------------------------------------------------|----------------------------------------------------------------------------------------------------|----------------------------------------------------------------------------------------------------|-------------------------------------------------------------------------------|
| Purpose                                  | Test and validate<br>functionality of<br>concept model                                                                                                    | Refine, test,<br>and validate<br>functionality of<br>concept model in<br>nonreal time                                                                                                    | Test new ideas<br>and research                                                                                                    | Refine and calibrate<br>designs during<br>development process                 |
| Execution<br>hardware                    | Host computer                                                                                                    | Host computer<br>Standalone<br>executable runs<br>outside of MATLAB<br>and Simulink<br>environments                                                                                                    | PC or nontarget<br>hardware                                                                                                    | Embedded<br>computing unit<br>(ECU) or near-<br>production hardware           |
| Code<br>efficiency<br>and I/O<br>latency | Not applicable                                                                                                    | Not applicable                                                                                                    | Less emphasis on<br>code efficiency and<br>I/O latency                                                                                                | More emphasis on<br>code efficiency and I/<br>O latency                       |
| Ease of use<br>and cost                  | Can simulate<br>component<br>(algorithm or<br>controller) and<br>environment (or<br>plant)<br>Normal mode<br>simulation in<br>Simulink enables<br>you to access,<br>display, and<br>tune data during<br>verification | Easy to simulate<br>models of hybrid<br>dynamic systems<br>that include<br>components and<br>environment models<br>Ideal for batch<br>or Monte Carlo<br>simulations<br>Can repeat<br>simulations with<br>varying data sets,<br>interactively or<br>programmatically | Might require<br>custom real-time<br>simulators and<br>hardware<br>Might be done<br>with inexpensive<br>off-the-shelf PC<br>hardware and I/O<br>cards | Might use existing<br>hardware, thus less<br>expensive and more<br>convenient |

| Host-Based                                                                                      | Standalone Rapid                                                                                                    | Rapid Prototyping | On-Target Rapid |
|-------------------------------------------------------------------------------------------------|----------------------------------------------------------------------------------------------------|-------------------|-----------------|
| Simulation                                                                                      | Simulations                                                                                                    |                   | Prototyping     |
| Can accelerate<br>Simulink<br>simulations with<br>Accelerated and<br>Rapid Accelerated<br>modes | with scripts, without<br>rebuilding the model<br>Can connect to<br>Simulink to monitor<br>signals and tune<br>parameters |                   |                 |

# Types of In-the-Loop Testing in the V-Model

The following table compares the types of in-the-loop testing for verification and validation identified on the right side of the V-model diagram.

|                          | SIL Testing                                                                                                    | PIL Testing on<br>Embedded Hardware                                                                            | PIL Testing on<br>Instruction Set<br>Simulator                                             | HIL Testing                                                                                                    |
|--------------------------|----------------------------------------------------------------------------------------------------|----------------------------------------------------------------------------------------------------|--------------------------------------------------------------------------------------------|----------------------------------------------------------------------------------------------------|
| Purpose                  | Verify component<br>source code                                                                                                    | Verify component<br>object code                                                                                | Verify component<br>object code                                                            | Verify system<br>functionality                                                                                           |
| Fidelity and<br>accuracy | Two options:<br>Same source<br>code as target,<br>but might have<br>numerical<br>differences<br>Changes source<br>code to emulate<br>word sizes, but is<br>bit accurate for<br>fixed-point math | Same object code<br>Bit accurate for<br>fixed-point math<br>Cycle accurate<br>because code runs on<br>hardware | Same object code<br>Bit accurate for<br>fixed-point math<br>Might not be cycle<br>accurate | Same executable<br>code<br>Bit accurate for<br>fixed-point math<br>Cycle accurate<br>Use real and<br>emulated system I/O |
| Execution<br>platforms   | Host                                                                                                    | Target                                                                                                    | Host                                                                                       | Target                                                                                                    |
| Ease of use<br>and cost  | Desktop<br>convenience                                                                                                    | Executes on desk or<br>test bench                                                                              | Desktop<br>convenience                                                                     | Executes on test<br>bench or in lab                                                                                      |

|                         | SIL Testing                                              | PIL Testing on<br>Embedded Hardware            | PIL Testing on<br>Instruction Set<br>Simulator                                                                                       | HIL Testing                                                                                  |
|-------------------------|----------------------------------------------------------|------------------------------------------------|----------------------------------------------------------------------------------------------------|----------------------------------------------------------------------------------------------|
|                         | Executes only in<br>Simulink<br>Reduced hardware<br>cost | Uses hardware —<br>process board and<br>cables | Executes only on<br>host computer<br>with Simulink<br>and integrated<br>development<br>environment (IDE)<br>Reduced hardware<br>cost | Uses hardware —<br>processor, embedded<br>computer unit<br>(ECU), I/O devices,<br>and cables |
| Real-time<br>capability | Not real time                                            | Not real time<br>(between samples)             | Not real time<br>(between samples)                                                                                                   | Hard real time                                                                               |

# Mapping of Code Generation Goals to the V-Model

The following tables list goals that you might have, as you apply code generation technology, and where to find guidance on how to meet those goals. Each table focuses on goals that pertain to a step of the V-model for system development.

- Documenting and Validating Requirements
- Developing a Model Executable Specification
- Developing a Detailed Software Design
- Generating the Application Code
- Integrating and Verifying Software
- · Integrating, Verifying, and Calibrating System Components

#### **Documenting and Validating Requirements**

| Goals                                                                                                | Related Product Information                                                                                                    | Examples |
|----------------------------------------------------------------------------------------------------|----------------------------------------------------------------------------------------------------|----------|
| Capture requirements in<br>a document, spreadsheet,<br>data base, or requirements<br>management tool | "Simulink Report Generator"<br>Third-party vendor tools such as<br>Microsoft <sup>®</sup> Word, Microsoft Excel <sup>®</sup> ,<br>raw HTML, or IBM <sup>®</sup> Rational <sup>®</sup><br>DOORS <sup>®</sup> |          |

| Goals                                                                                                    | Related Product Information                                                                                                    | Examples                                                                                                    |
|----------------------------------------------------------------------------------------------------|----------------------------------------------------------------------------------------------------|----------------------------------------------------------------------------------------------------|
| Associate requirements<br>documents with objects in<br>concept models                                                                                                    | "Requirements Traceability"<br>(Simulink Verification and<br>Validation)                                                                                                    | slvnvdemo_fuelsys_docreq                                                                                                    |
| Generate a report on<br>requirements associated with a<br>model                                                                                                    | Bidirectional tracing in Microsoft<br>Word, Microsoft Excel, HTML, and<br>IBM Rational DOORS                                                                                               |                                                                                                    |
| Include requirements links in generated code                                                                                                    | "Review of Requirements Links"<br>(Simulink Verification and<br>Validation)                                                                                                    | rtwdemo_requirements                                                                                                    |
| Trace model blocks and<br>subsystems to generated code<br>and vice versa                                                                                                    | "Code Tracing" (Embedded Coder)                                                                                                    | rtwdemo_hyperlinks                                                                                                    |
| Verify, refine, and test concept<br>model in non real time on a<br>host system                                                                                                    | <ul> <li>"Model Architecture and Design"</li> <li>"Model Architecture and Design"</li> <li>(Embedded Coder)</li> <li>"Simulation" (Simulink)</li> <li>"Acceleration" (Simulink)</li> </ul> | "Air-Fuel Ratio Control<br>System with Stateflow<br>Charts"                                                                                                    |
| Run standalone rapid<br>simulations<br>Run batch or Monte-Carlo<br>simulations<br>Repeat simulations with<br>varying data sets, interactively<br>or programmatically with<br>scripts, without rebuilding the<br>model<br>Tune parameters and monitor<br>signals interactively<br>Simulate models for hybrid<br>dynamic systems that | "Accelerate, Refine, and Test<br>Hybrid Dynamic System on Host<br>Computer by Using RSim System<br>Target File"<br>"Set Up and Use Host/Target<br>Communication Channel"                   | "Run Rapid Simulations Over<br>Range of Parameter Values"<br>"Run Batch Simulations<br>Without Recompiling<br>Generated Code"<br>"Use MAT-Files to Feed Data<br>to Inport Blocks for Rapid<br>Simulations" |

| Goals                                                                                                    | Related Product Information                                                                 | Examples |
|----------------------------------------------------------------------------------------------------|---------------------------------------------------------------------------------------------|----------|
| include components and an<br>environment or plant that<br>requires variable-step solvers<br>and zero-crossing detection |                                                                                             |          |
| Distribute simulation runs<br>across multiple computers                                                                 | "Simulink Test"<br>"MATLAB Distributed Computing<br>Server"<br>"Parallel Computing Toolbox" |          |

| Goals                                                                                                    | <b>Related Product Information</b>                                                                                    | Examples                                                                             |
|----------------------------------------------------------------------------------------------------|----------------------------------------------------------------------------------------------------|--------------------------------------------------------------------------------------|
| Produce design artifacts for<br>algorithms that you develop in<br>MATLAB code for reviews and<br>archiving | "MATLAB Report Generator"                                                                                             |                                                                                      |
| Produce design artifacts from<br>Simulink and Stateflow models<br>for reviews and archiving                | "System Design Description"<br>(Simulink Report Generator)                                                            | rtwdemo_codegenrpt                                                                   |
| Add one or more components<br>to another environment for<br>system simulation<br>Refine a component model  | "Deploy Algorithm Model for<br>Real-Time Rapid Prototyping"                                                           |                                                                                      |
| Refine an integrated system model                                                                          |                                                                                                    |                                                                                      |
| Verify functionality of a model<br>in nonreal time                                                         |                                                                                                    |                                                                                      |
| Test a concept model                                                                                       |                                                                                                    |                                                                                      |
| Schedule generated code                                                                                    | "Absolute and Elapsed Time<br>Computation"<br>"Time-Based Scheduling and<br>Code Generation"<br>"Asynchronous Events" | rtwdemos, select Multirate<br>Support                                                |
| Specify function boundaries of systems                                                                     | "Subsystems"                                                                                                    | rtwdemo_atomic<br>rtwdemo_ssreuse<br>rtwdemo_filepart<br>rtwdemo_exporting_functions |
| Specify components and<br>boundaries for design and<br>incremental code generation                         | "Component-Based Modeling"<br>"Component-Based Modeling"<br>(Embedded Coder)                                          | rtwdemo_mdlreftop                                                                    |

# Developing a Model Executable Specification

| Goals                                                                                                    | Related Product Information                                                                                                   | Examples                                              |
|----------------------------------------------------------------------------------------------------|----------------------------------------------------------------------------------------------------|-------------------------------------------------------|
| Specify function interfaces<br>so that external software can<br>compile, build, and invoke the<br>generated code                                                              | "Function and Class Interfaces"<br>"Function and Class Interfaces"<br>(Embedded Coder)                                        | rtwdemo_fcnprotoctrl<br>rtwdemo_cppclass              |
| Manage data packaging in<br>generated code for integrating<br>and packaging data                                                                                              | "File Packaging"<br>"File Packaging" (Embedded<br>Coder)                                                                      | rtwdemo_ssreuse<br>rtwdemo_mdlreftop<br>rtwdemo_advsc |
| Generate and control the<br>format of comments and<br>identifiers in generated code                                                                                           | "Add Custom Comments to<br>Generated Code" (Embedded<br>Coder)<br>"Construction of Generated<br>Identifiers" (Embedded Coder) | rtwdemo_comments<br>rtwdemo_symbols                   |
| Create a zip file that contains<br>generated code files, static<br>files, and dependent data to<br>build generated code in an<br>environment other than your<br>host computer | "Relocate Code to Another<br>Development Environment"                                                                         | rtwdemo_buildinfo                                     |
| Export models for validation<br>in a system simulator using<br>shared libraries                                                                                               | "Package Generated Code as<br>Shared Libraries" (Embedded<br>Coder)                                                           | rtwdemo_shrlib                                        |
| Refine component and<br>environment model designs<br>by rapidly iterating between<br>algorithm design and<br>prototyping                                                      | "Deployment"<br>"Deployment" (Embedded<br>Coder)                                                                              |                                                       |
| Verify whether a component<br>can adequately control a<br>physical system in non-real<br>time                                                                                 |                                                                                                    |                                                       |
| Evaluate system performance<br>before laying out hardware,                                                                                                    |                                                                                                    |                                                       |

| Goals                                                                  | <b>Related Product Information</b>                                           | Examples                                                 |
|------------------------------------------------------------------------|------------------------------------------------------------------------------|----------------------------------------------------------|
| coding production software, or<br>committing to a fixed design         |                                                                              |                                                          |
| Test hardware                                                          |                                                                              |                                                          |
| Generate code for rapid<br>prototyping                                 | "Function and Class Interfaces"<br>"Entry-Point Functions and<br>Scheduling" | rtwdemo_counter<br>rtwdemo_counter_msvc<br>rtwdemo_async |
|                                                                        | "Generate Modular Function<br>Code" (Embedded Coder)                         |                                                          |
| Generate code for rapid<br>prototyping in hard real time,<br>using PCs | "Simulink Real-Time"                                                         | "Simulink Real-Time Examples"<br>(Simulink Real-Time)    |
| Generate code for rapid<br>prototyping in soft real time,<br>using PCs | "Simulink Desktop Real-Time"                                                 | <pre>sldrtex_vdp (and others)</pre>                      |

## Developing a Detailed Software Design

| Goals                                                                                | Related Product Information                                                                                                    | Examples                                                                                           |
|--------------------------------------------------------------------------------------|----------------------------------------------------------------------------------------------------|----------------------------------------------------------------------------------------------------|
| Refine a model design for<br>representation and storage of<br>data in generated code | "Data Representation"<br>"Data Representation"<br>(Embedded Coder)                                                                                                    |                                                                                                    |
| Select code generation features<br>for deployment                                    | <ul> <li>"Run-Time Environment<br/>Configuration"</li> <li>"Run-Time Environment<br/>Configuration" (Embedded<br/>Coder)</li> <li>"Sharing Utility Code"<br/>(Embedded Coder)</li> <li>"AUTOSAR Code Generation"<br/>(Embedded Coder)</li> </ul> | rtwdemo_counter<br>rtwdemo_counter_msvc<br>rtwdemo_async<br>"Sample Workflows" (Embedded<br>Coder) |

| Goals                                                                                                    | <b>Related Product Information</b>                                                                                       | Examples                                                                   |
|----------------------------------------------------------------------------------------------------|----------------------------------------------------------------------------------------------------|----------------------------------------------------------------------------|
| Specify target hardware settings                                                                                                    | "Run-Time Environment<br>Configuration"<br>"Run-Time Environment<br>Configuration" (Embedded<br>Coder)                   | rtwdemo_targetsettings                                                     |
| Design model variants                                                                                                    | "Define, Configure, and<br>Activate Variants" (Simulink)<br>"Variant Systems" (Embedded<br>Coder)                        |                                                                            |
| Specify fixed-point algorithms<br>in Simulink, Stateflow, and the<br>MATLAB language subset for<br>code generation                          | "Data Types and Scaling"<br>(Fixed-Point Designer)<br>"Fixed-Point Code Generation<br>Support" (Fixed-Point<br>Designer) | rtwdemo_fixpt1<br>"Air-Fuel Ratio Control System<br>with Fixed-Point Data" |
| Convert a floating-point model<br>or subsystem to a fixed-point<br>representation                                                           | "Convert to Fixed Point"<br>(Fixed-Point Designer)                                                                       | fxpdemo_fpa                                                                |
| Iterate to obtain an optimal<br>fixed-point design, using<br>autoscaling                                                                    | "Data Types and Scaling"<br>(Fixed-Point Designer)                                                                       | fxpdemo_feedback                                                           |
| Create or rename data types<br>specifically for your application                                                                            | "What Are User-Defined Data<br>Types?" (Embedded Coder)<br>"Data Type Replacement"<br>(Embedded Coder)                   | rtwdemo_udt                                                                |
| Control the format of identifiers in generated code                                                                                         | "Construction of Generated<br>Identifiers" (Embedded Coder)                                                              | rtwdemo_symbols                                                            |
| Specify how signals, tunable<br>parameters, block states, and<br>data objects are declared,<br>stored, and represented in<br>generated code | "Custom Storage Classes"<br>(Embedded Coder)                                                                             | rtwdemo_cscpredef                                                          |

| Goals                                                                                                    | Related Product Information                                                                                                    | Examples                                                                                                  |
|----------------------------------------------------------------------------------------------------|----------------------------------------------------------------------------------------------------|----------------------------------------------------------------------------------------------------|
| Create a data dictionary for a model                                                                                                    | "Data Definition and<br>Declaration Management"<br>(Embedded Coder)                                                                           | rtwdemo_advsc                                                                                             |
| Relocate data segments for<br>generated functions and data<br>using <b>#pragmas</b> for calibration<br>or data access                                                     | "Control Data and Function<br>Placement in Memory by<br>Inserting Pragmas" (Embedded<br>Coder)                                                | rtwdemo_memsec                                                                                            |
| Assess and adjust model<br>configuration parameters based<br>on the application and an<br>expected run-time environment                                                   | "Model Configuration"<br>"Model Configuration"<br>(Embedded Coder)                                                                            | "Generate Code Using<br>Simulink® Coder™"<br>"Generate Code Using<br>Embedded Coder®" (Embedded<br>Coder) |
| Check a model against basic modeling guidelines                                                                                                    | "Run Model Checks" (Simulink)                                                                                                    | rtwdemo_advisor1                                                                                          |
| Add custom checks to the<br>Simulink Model Advisor                                                                                                    | "Create Model Advisor Checks"<br>(Simulink Verification and<br>Validation)                                                                    | slvnvdemo_mdladv                                                                                          |
| Check a model against custom standards or guidelines                                                                                                    | "Run Model Checks" (Simulink)                                                                                                    |                                                                                                    |
| Check a model against industry<br>standards and guidelines<br>(MathWorks Automotive<br>Advisory Board (MAAB), IEC<br>61508, IEC 62304, ISO 26262,<br>EN 50128 and DO-178) | "Standards, Guidelines, and<br>Block Usage" (Embedded<br>Coder)<br>"Model Guidelines Compliance"<br>(Simulink Verification and<br>Validation) | rtwdemo_iec61508                                                                                          |
| Obtain model coverage for<br>structural coverage analysis<br>such as MC/DC                                                                                                | "Coverage Analysis" (Simulink<br>Verification and Validation)                                                                                 |                                                                                                    |
| Prove properties and generate<br>test vectors for models                                                                                                    | Simulink Design Verifier™                                                                                                    | sldvdemo_cruise_control<br>sldvdemo_cruise_control<br>verification                                        |
| Generate reports of models and software designs                                                                                                    | "MATLAB Report Generator"<br>"Simulink Report Generator"                                                                                      | rtwdemo_codegenrpt                                                                                        |

| Goals                                                                                                    | Related Product Information                                                                                                    | Examples                                                                                                    |
|----------------------------------------------------------------------------------------------------|----------------------------------------------------------------------------------------------------|----------------------------------------------------------------------------------------------------|
|                                                                                                    | "System Design Description"<br>(Simulink Report Generator)                                                                                      |                                                                                                    |
| Conduct reviews of your model<br>and software designs with<br>coworkers, customers, and<br>suppliers who do not have<br>Simulink available                                                                                                    | "Model Web Views" (Simulink<br>Report Generator)<br>"Model Comparison" (Simulink<br>Report Generator)                                           | slxml_sfcar                                                                                                    |
| Refine the concept model of<br>your component or system<br>Test and validate the model<br>functionality in real time<br>Test the hardware<br>Obtain real-time profiles and<br>code metrics for analysis and<br>sizing based on your embedded<br>processor<br>Assess the feasibility of the<br>algorithm based on integration<br>with the environment or plant<br>hardware | "Deployment"<br>"Deployment" (Embedded<br>Coder)<br>"Code Execution Profiling"<br>(Embedded Coder)<br>"Static Code Metrics"<br>(Embedded Coder) | rtwdemos, select Embedded<br>IDEs or Embedded Targets                                                                                          |
| Generate source code for your<br>models, integrate the code<br>into your production build<br>environment, and run it on<br>existing hardware                                                                                                    | "Code Generation"<br>"Code Generation" (Embedded<br>Coder)                                                                                      | rtwdemo_counter<br>rtwdemo_counter_msvc<br>rtwdemo_fcnprotoctrl<br>rtwdemo_cppclass<br>rtwdemo_async<br>"Sample Workflows" (Embedded<br>Coder) |
| Integrate existing externally<br>written C or C++ code with<br>your model for simulation and<br>code generation                                                                                                    | "Block Creation" (Simulink)<br>"External Code Integration"                                                                                      | rtwdemos, select Integrating<br>with C Code or Integrating<br>with C++ Code                                                                    |

| Goals                         | Related Product Information | Examples                                                                                        |
|-------------------------------|-----------------------------|-------------------------------------------------------------------------------------------------|
| rapid prototyping on specific |                             | In rtwdemos, select one of the<br>following: <b>Embedded IDEs</b> or<br><b>Embedded Targets</b> |

# Generating the Application Code

| Goals                                                                                                    | <b>Related Product Information</b>                                                                                      | Examples                                                                                                    |
|----------------------------------------------------------------------------------------------------|----------------------------------------------------------------------------------------------------|----------------------------------------------------------------------------------------------------|
| Optimize generated ANSI <sup>®</sup><br>C code for production (for<br>example, disable floating-<br>point code, remove termination<br>and error handling code, and<br>combine code entry points into<br>single functions) | "Performance"<br>"Performance" (Embedded<br>Coder)                                                                      | rtwdemos, select<br>Optimizations                                                                                  |
| Optimize code for a specific<br>run-time environment, using<br>specialized function libraries                                                                                                    | "Code Replacement"<br>"Code Replacement"<br>(Embedded Coder)<br>"Code Replacement<br>Customization" (Embedded<br>Coder) | "Optimize Generated Code<br>By Developing and Using<br>Code Replacement Libraries -<br>Simulink®" (Embedded Coder) |
| Control the format and style of generated code                                                                                                    | "Control Code Style"<br>(Embedded Coder)                                                                                | rtwdemo_parentheses                                                                                                |
| Control comments inserted into generated code                                                                                                    | "Add Custom Comments to<br>Generated Code" (Embedded<br>Coder)                                                          | rtwdemo_comments                                                                                                   |
| Enter special instructions<br>or tags for postprocessing by<br>third-party tools or processes                                                                                                    | "Customize Post-Code-<br>Generation Build Processing"                                                                   | rtwdemo_buildinfo                                                                                                  |
| Include requirements links in generated code                                                                                                    | "Review of Requirements<br>Links" (Simulink Verification<br>and Validation)                                             | rtwdemo_requirements                                                                                               |

| Goals                                                                                                    | Related Product Information                                                                           | Examples                                                                    |
|----------------------------------------------------------------------------------------------------|----------------------------------------------------------------------------------------------------|-----------------------------------------------------------------------------|
| Trace model blocks and<br>subsystems to generated code<br>and vice versa                                                           | "Code Tracing" (Embedded<br>Coder)<br>"Standards, Guidelines, and<br>Block Usage" (Embedded<br>Coder) | rtwdemo_comments<br>rtwdemo_hyperlinks                                      |
| Integrate existing externally<br>written code with code<br>generated for a model                                                   | "Block Creation" (Simulink)<br>"External Code Integration"<br>(Embedded Coder)                        | rtwdemos, select Integrating<br>with C Code or Integrating<br>with C++ Code |
| Verify generated code for<br>MISRA C <sup>®a</sup> and other run-time<br>violations                                                | "MISRA C Guidelines"<br>(Embedded Coder)<br>"Polyspace Bug Finder"<br>"Polyspace Code Prover"         |                                                                             |
| Protect the intellectual<br>property of component model<br>design and generated code<br>Generate a binary file (shared<br>library) | "Protected Model" (Simulink)<br>"Package Generated Code as<br>Shared Libraries" (Embedded<br>Coder)   |                                                                             |
| Generate a MEX-file S-function<br>for a model or subsystem so<br>that it can be shared with a<br>third-party vendor                | "Automate S-Function<br>Generation with S-Function<br>Builder"                                        |                                                                             |
| Generate a shared library for<br>a model or subsystem so that<br>it can be shared with a third-<br>party vendor                    | "Package Generated Code as<br>Shared Libraries" (Embedded<br>Coder)                                   |                                                                             |
| Test generated production code<br>with an environment or plant<br>model to verify a conversion of<br>the model to code             | "Software-in-the-Loop<br>Simulation" (Embedded Coder)                                                 | "Test Generated Code with<br>SIL and PIL Simulations"<br>(Embedded Coder)   |
| Create an S-function wrapper<br>for calling your generated                                                                         | "Write Wrapper S-Function and<br>TLC Files"                                                           |                                                                             |

| Goals                                             | Related Product Information                           | Examples                                                                  |
|---------------------------------------------------|-------------------------------------------------------|---------------------------------------------------------------------------|
| source code from a model<br>running in Simulink   |                                                       |                                                                           |
| Set up and run SIL tests on<br>your host computer | "Software-in-the-Loop<br>Simulation" (Embedded Coder) | "Test Generated Code with<br>SIL and PIL Simulations"<br>(Embedded Coder) |

a. MISRA<sup>®</sup> and MISRA C are registered trademarks of MISRA Ltd., held on behalf of the MISRA Consortium.

#### Integrating and Verifying Software

| Goals                                                                                                    | <b>Related Product Information</b>                                                                                      | Examples                                                                                                    |
|----------------------------------------------------------------------------------------------------|----------------------------------------------------------------------------------------------------|----------------------------------------------------------------------------------------------------|
| Integrate existing externally<br>written C or C++ code with a<br>model for simulation and code<br>generation                   | "Block Creation" (Simulink)<br>"External Code Integration"<br>(Embedded Coder)                                          | rtwdemos, select Integrating<br>with C Code or Integrating<br>with C++ Code                                        |
| Connect to data interfaces<br>for generated C code data<br>structures                                                          | "Data Exchange Interfaces"<br>"Data Exchange Interfaces"<br>(Embedded Coder)                                            | rtwdemo_capi<br>rtwdemo_asap2                                                                                      |
| Control the generation of code<br>interfaces so that external<br>software can compile, build,<br>and invoke the generated code | "Function and Class Interfaces"<br>(Embedded Coder)                                                                     | rtwdemo_fcnprotoctrl<br>rtwdemo_cppclass                                                                           |
| Export virtual and function-call subsystems                                                                                    | "Generate Component Source<br>Code for Export to External<br>Code Base" (Embedded Coder)                                | rtwdemo_exporting_functions                                                                                        |
| Include target-specific code                                                                                                   | "Code Replacement"<br>"Code Replacement"<br>(Embedded Coder)<br>"Code Replacement<br>Customization" (Embedded<br>Coder) | "Optimize Generated Code<br>By Developing and Using<br>Code Replacement Libraries -<br>Simulink®" (Embedded Coder) |
| Customize and control the build process                                                                                        | "Build Process Customization"                                                                                           | rtwdemo_buildinfo                                                                                                  |

| Goals                                                                                                    | Related Product Information                                                                                             | Examples                                                                                                    |
|----------------------------------------------------------------------------------------------------|----------------------------------------------------------------------------------------------------|----------------------------------------------------------------------------------------------------|
| Create a zip file that contains<br>generated code files, static<br>files, and dependent data to<br>build the generated code in an<br>environment other than your<br>host computer | "Relocate Code to Another<br>Development Environment"                                                                   | rtwdemo_buildinfo                                                                                                  |
| Integrate software components<br>as a complete system for testing<br>in the target environment                                                                                    | "Target Environment<br>Verification" (Embedded Coder)                                                                   |                                                                                                    |
| Generate source code for<br>integration with specific<br>production environments                                                                                                  | "Code Generation"<br>"Code Generation" (Embedded<br>Coder)                                                              | rtwdemo_async<br>"Sample Workflows" (Embedded<br>Coder)                                                            |
| Integrate code for a specific<br>run-time environment, using<br>specialized function libraries                                                                                    | "Code Replacement"<br>"Code Replacement"<br>(Embedded Coder)<br>"Code Replacement<br>Customization" (Embedded<br>Coder) | "Optimize Generated Code<br>By Developing and Using<br>Code Replacement Libraries -<br>Simulink®" (Embedded Coder) |
| Enter special instructions<br>or tags for postprocessing by<br>third-party tools or processes                                                                                     | "Customize Post-Code-<br>Generation Build Processing"                                                                   | rtwdemo_buildinfo                                                                                                  |
| Integrate existing externally<br>written code with code<br>generated for a model                                                                                                  | "Block Creation" (Simulink)<br>"External Code Integration"                                                              | rtwdemos, select Integrating<br>with C Code or Integrating<br>with C++ Code                                        |
| Connect to data interfaces<br>for the generated C code data<br>structures                                                                                                    | "Data Exchange Interfaces"<br>"Data Exchange Interfaces"<br>(Embedded Coder)                                            | rtwdemo_capi<br>rtwdemo_asap2                                                                                      |
| Schedule the generated code                                                                                                    | "Timers"<br>"Time-Based Scheduling"<br>"Event-Based Scheduling"                                                         | rtwdemos, select <b>Multirate</b><br>Support                                                                       |

| Goals                                               | Related Product Information                            | Examples                                                                                                    |
|-----------------------------------------------------|--------------------------------------------------------|----------------------------------------------------------------------------------------------------|
| Verify object code files in a<br>target environment | "Software-in-the-Loop<br>Simulation" (Embedded Coder)  | "Test Generated Code with<br>SIL and PIL Simulations"<br>(Embedded Coder)                                                                                                    |
| Set up and run PIL tests on<br>your target system   | "Processor-in-the-Loop<br>Simulation" (Embedded Coder) | "Test Generated Code with<br>SIL and PIL Simulations"<br>(Embedded Coder)<br>"Configure Processor-In-The-<br>Loop (PIL) for a Custom Target"                                                                                                    |
|                                                     |                                                        | (Embedded Coder)<br>"Create a Target<br>Communication Channel for<br>Processor-In-The-Loop (PIL)<br>Simulation" (Embedded Coder)<br>See the list of supported<br>hardware for the Embedded<br>Coder <sup>®</sup> product on the<br>MathWorks Web site, and then<br>find an example for the related |

| Goals                                                                                                    | Related Product Information                                                                                                    | Examples                                              |
|----------------------------------------------------------------------------------------------------|----------------------------------------------------------------------------------------------------|-------------------------------------------------------|
| Integrate the software and<br>its microprocessor with the<br>hardware environment for the<br>final embedded system product<br>Add the complexity of the<br>environment (or plant) under<br>control to the test platform<br>Test and verify the embedded<br>system or control unit by using | <ul> <li>Keidred Product Information</li> <li>"Deploy Algorithm Model for<br/>Real-Time Rapid Prototyping"</li> <li>"Deploy Environment Model for<br/>Real-Time Hardware-In-the-<br/>Loop (HIL) Simulation"</li> <li>"Deploy Generated Standalone<br/>Executable Programs To Target<br/>Hardware" (Embedded Coder)</li> </ul> | Examples                                              |
| a real-time target environment                                                                                                    | "Deploy Generated Component<br>Software to Application Target<br>Platforms" (Embedded Coder)                                                                                                    |                                                       |
| Generate source code for HIL<br>testing                                                                                                    | "Code Generation"<br>"Code Generation" (Embedded<br>Coder)<br>"Deploy Environment Model for<br>Real-Time Hardware-In-the-<br>Loop (HIL) Simulation"                                                                                                    |                                                       |
| Conduct hard real-time HIL testing using PCs                                                                                                    | "Simulink Real-Time"                                                                                                    | "Simulink Real-Time Examples"<br>(Simulink Real-Time) |
| Tune ECU properly for its intended use                                                                                                    | "Data Exchange Interfaces"<br>"Data Exchange Interfaces"<br>(Embedded Coder)                                                                                                    | rtwdemo_capi<br>rtwdemo_asap2                         |
| Generate ASAP2 data files                                                                                                    | "Export ASAP2 File for Data<br>Measurement and Calibration"                                                                                                    | rtwdemo_asap2                                         |
| Generate C API data interface files                                                                                                    | "Exchange Data Between<br>Generated and External Code<br>Using C API"                                                                                                    | rtwdemo_capi                                          |

## Integrating, Verifying, and Calibrating System Components

# **Target Environments and Applications**

#### In this section ...

"About Target Environments" on page 1-23

"Types of Target Environments Supported By Simulink Coder" on page 1-23

"Applications of Supported Target Environments" on page 1-25

# **About Target Environments**

In addition to generating source code, the code generator produces make or project files to build an executable for a specific target environment. The generated make or project files are optional. If you prefer, you can build an executable for the generated source files by using an existing target build environment, such as a third-party integrated development environment (IDE). Applications of generated code range from calling a few exported C or C++ functions on a host computer to generating a complete executable using a custom build process, for custom hardware, in an environment completely separate from the host computer running MATLAB and Simulink.

The code generator provides built-in *system target files* that generate, build, and execute code for specific target environments. These system target files offer varying degrees of support for interacting with the generated code to log data, tune parameters, and experiment with or without Simulink as the external interface to your generated code.

# Types of Target Environments Supported By Simulink Coder

Before you select a system target file, identify the target environment on which you expect to execute your generated code. The most common target environments include those environments listed in the following table.

| Target Environment | Description                                                                                    |
|--------------------|------------------------------------------------------------------------------------------------|
| Host computer      | The same computer that runs MATLAB and Simulink. Typically, a host                             |
|                    | computer is a PC or UNIX <sup>®a</sup> environment that uses a non-real-time operating         |
|                    | system, such as Microsoft Windows <sup>®</sup> or Linux <sup>®b</sup> . Non-real-time (general |
|                    | purpose) operating systems are nondeterministic. For example, those                            |
|                    | operating systems might suspend code execution to run an operating system                      |

| Target Environment         | Description                                                                                                    |
|----------------------------|----------------------------------------------------------------------------------------------------|
|                            | service and then, after providing the service, continue code execution.<br>Therefore, the executable for your generated code might run faster or slower<br>than the sample rates that you specified in your model.                                                                                                    |
| Real-time<br>simulator     | A different computer than the host computer. A real-time simulator can be<br>a PC or UNIX environment that uses a real-time operating system (RTOS),<br>such as:                                                                                                    |
|                            | Simulink Real-Time system                                                                                                    |
|                            | A real-time Linux system                                                                                                    |
|                            | <ul> <li>A Versa Module Eurocard (VME) chassis with PowerPC<sup>®</sup> processors<br/>running a commercial RTOS, such as VxWorks<sup>®</sup> from Wind River<sup>®</sup><br/>Systems</li> </ul>                                                                                                    |
|                            | The generated code runs in real time and behaves deterministically. The exact nature of execution varies based on the particular behavior of the system hardware and RTOS.                                                                                                    |
|                            | Typically, a real-time simulator connects to a host computer for data logging, interactive parameter tuning, and Monte Carlo batch execution studies.                                                                                                    |
| Embedded<br>microprocessor | A computer that you eventually disconnect from a host computer and run as<br>a standalone computer as part of an electronics-based product. Embedded<br>microprocessors range in price and performance, from high-end digital signal<br>processors (DSPs) that process communication signals to inexpensive 8-bit<br>fixed-point microcontrollers in mass production (for example, electronic parts<br>produced in the millions of units). Embedded microprocessors can: |
|                            | Use a full-featured RTOS                                                                                                    |
|                            | Be driven by basic interrupts                                                                                                    |
|                            | Use rate monotonic scheduling provided with code generation                                                                                                    |

- a. UNIX is a registered trademark of The Open Group in the United States and other countries.
- b. Linux is a registered trademark of Linus Torvalds.

**Note** Compile the code produced by the code generator for target hardware by using a two's complement representation for signed integer values. The code generator does not provide a check for this configuration in the generated code.

A target environment can:

- Have single- or multiple-core CPUs
- Be a standalone computer or communicate as part of a computer network

In addition, you can deploy different parts of a Simulink model on different target environments. For example, it is common to separate the component (algorithm or controller) portion of a model from the environment (or plant). Using Simulink to model an entire system (plant and controller) is often referred to as closed-loop simulation and can provide many benefits, such as early verification of components.

The following figure shows example target environments for code generated for a model.

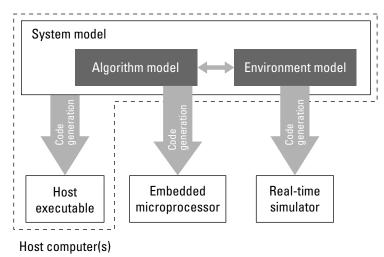

# **Applications of Supported Target Environments**

The following table lists several ways that you can apply code generation technology in the context of the different target environments.

| Application            | Description                                                                                                    |
|------------------------|----------------------------------------------------------------------------------------------------|
| Host Computer          |                                                                                                    |
| Accelerated simulation | You apply techniques to speed up the execution of model<br>simulation in the context of the MATLAB and Simulink<br>environments. Accelerated simulations are especially<br>useful when run time is long compared to the time |

| Application                                                | Description                                                                                                    |
|------------------------------------------------------------|----------------------------------------------------------------------------------------------------|
|                                                            | associated with compilation and checking whether the target is up to date.                                                                                                    |
| Rapid simulation                                           | You execute code generated for a model in nonreal time on<br>the host computer, but outside the context of the MATLAB<br>and Simulink environments.                                                                                                    |
| System simulation                                          | You integrate components into a larger system. You<br>provide generated source code and related dependencies<br>for building a system in another environment or in a host-<br>based shared library to which other code can dynamically<br>link.                                        |
| Model intellectual property protection<br>(Embedded Coder) | You generate a Simulink shareable object library for a<br>model or subsystem for use by a third-party vendor in<br>another Simulink simulation environment.                                                                                                    |
| Real-Time Simulator                                        |                                                                                                    |
| Rapid prototyping                                          | You generate, deploy, and tune code on a real-time<br>simulator connected to the system hardware (for example,<br>physical plant or vehicle) being controlled. This design<br>step is crucial for validating whether a component can<br>control the physical system.                   |
| System simulation                                          | You integrate generated source code and dependencies<br>for components into a larger system that is built in<br>another environment. You can use shared library files for<br>intellectual property protection.                                                                         |
| On-target rapid prototyping                                | You generate code for a detailed design that you can run<br>in real time on an embedded microprocessor while tuning<br>parameters and monitoring real-time data. This design<br>step allows you to assess, interact with, and optimize code,<br>using embedded compilers and hardware. |
| Embedded Microprocessor                                    |                                                                                                    |
| Production code generation                                 | From a model, you generate code that is optimized<br>for speed, memory usage, simplicity, and potentially,<br>compliance with industry standards and guidelines.                                                                                                    |

| Application                                            | Description                                                                                                    |
|--------------------------------------------------------|----------------------------------------------------------------------------------------------------|
| "Software-in-the-Loop Simulation"<br>(Embedded Coder)  | You execute generated code with your plant model<br>within Simulink to verify conversion of the model to code.<br>You might change the code to emulate target word size<br>behavior and verify numerical results expected when the<br>code runs on an embedded microprocessor. Or, you might<br>use actual target word sizes and just test production code<br>behavior. |
| "Processor-in-the-Loop Simulation"<br>(Embedded Coder) | You test an object code component with a plant or<br>environment model in an open- or closed-loop simulation<br>to verify model-to-code conversion, cross-compilation, and<br>software integration.                                                                                                    |
| Hardware-in-the-loop (HIL) testing                     | You verify an embedded system or embedded computing<br>unit (ECU), using a real-time target environment.                                                                                                    |

# Code Generation Workflow with Simulink Coder

You can use MathWorks code generation technology to generate standalone C or C++ source code for rapid prototyping, simulation acceleration, and hardware-in-the-loop (HIL) simulation:

- By developing Simulink models and Stateflow charts, and then generating C/C++ code from the models and charts with the Simulink Coder product
- By integrating MATLAB code for code generation in MATLAB Function blocks in a Simulink model, and then generating C/C++ code with the Simulink Coder product

You can generate code for most Simulink blocks and many MathWorks products on page 1-3. The following figure shows the product workflow for code generation with Simulink Coder. Other products that support code generation, such as Stateflow software, are available.

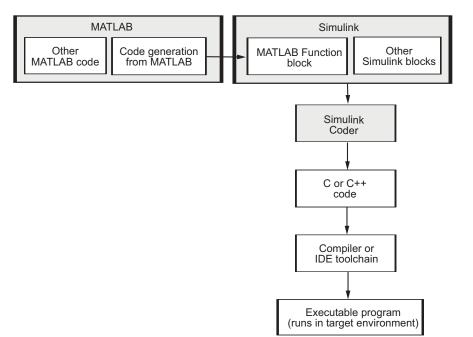

The code generation workflow is a part of the V-model for system development. The process includes code generation, code verification, and testing of the executable program in real-time. For rapid prototyping of a real-time application, typical tasks are:

- Configure the model for code generation in the model configuration set
- Check the model configuration for execution efficiency using the Code Generation Advisor
- Generate and view the C code
- Create and run the executable of the generated code
- Verify the execution results
- Build the target executable
- Run the external model target program
- Connect Simulink to the external process for testing
- Use signal monitoring and parameter tuning to further test your program.

A typical workflow for applying the software to the application development process is:

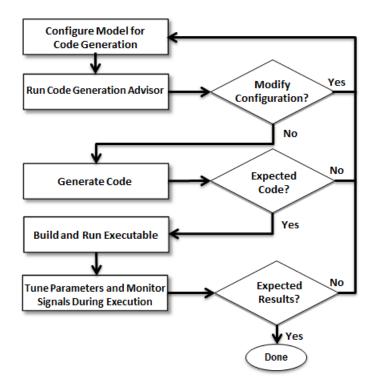

For more information on how to perform these tasks, see the *Getting Started with Simulink Coder* tutorials:

- **1** "Generate C Code for a Model" on page 2-2
- **2** "Build and Run Executable" on page 2-11
- **3** "Tune Parameters and Monitor Signals During Execution" on page 2-17

# **Getting Started Examples**

- "Generate C Code for a Model" on page 2-2
- "Build and Run Executable" on page 2-11
- "Tune Parameters and Monitor Signals During Execution" on page 2-17

# Generate C Code for a Model

#### In this section ...

"Configure Model for Code Generation" on page 2-2 "Check Model Configuration for Execution Efficiency" on page 2-4 "Simulate the Model" on page 2-5 "Generate Code" on page 2-6 "View the Generated Code" on page 2-7

Simulink Coder generates standalone C/C++ code for Simulink models for deployment in a wide variety of applications. The **Getting Started with Simulink Coder** includes three tutorials. It is recommended that you complete **Generate C Code for a Model** first, and then the following tutorials: "Build and Run Executable" on page 2-11 and "Tune Parameters and Monitor Signals During Execution" on page 2-17.

This example shows how to prepare the rtwdemo\_secondOrderSystem model for code generation and generate C code for real-time simulation. The rtwdemo\_secondOrderSystem model implements a second-order physical system called an ideal mass-spring-damper system. Components of the system equation are listed as mass, stiffness, and damping. To open the model, in the command window, type:

rtwdemo\_secondOrderSystem

# **Configure Model for Code Generation**

To prepare the model for generating C89/C90 compliant C code, you can specify code generation settings in the Configuration Parameters dialog box. To open the Configuration Parameters dialog box, in the Simulink Editor, click the **Model Configuration Parameters** button.

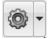

#### Solver for Code Generation

To generate code for a model, you must configure a solver. Simulink Coder generates only standalone code for a fixed-step solver. On the **Solver** pane, select a solver that meets

the performance criteria for real-time execution. For this model, observe the following settings.

| Simulation time                            |                                     |
|--------------------------------------------|-------------------------------------|
| Start time: 0.0                            | Stop time: .2                       |
| Solver options                             |                                     |
| Type: Fixed-step                           | ▼ Solver: ode3 (Bogacki-Shampine) ▼ |
| ▼ Additional options                       |                                     |
| Fixed-step size (fundamental sample time): | .001                                |

#### **Code Generation Target**

To specify a target configuration for the model, choose a system target file, a template makefile, and a make command. You can use a ready-to-run Generic Real-Time Target (GRT) configuration.

- 1 In the Configuration Parameters dialog box, select the **Code Generation** pane.
- 2 To open the System Target File Browser dialog box, click the **System target file** parameter **Browse** button. The System Target File Browser dialog box includes a list of available targets. This example uses the system target file grt.tlc Generic Real-Time Target.

| System Target File: | Description:                                  |
|---------------------|-----------------------------------------------|
| asap2.tlc           | ASAM-ASAP2 Data Definition Target             |
| autosar.tlc         | AUTOSAR                                       |
| ert.tlc             | Embedded Coder                                |
| ert.tlc             | Create Visual C/C++ Solution File for Embedde |
| ert_shrlib.tlc      | Embedded Coder (host-based shared library ta: |
| grt.tlc             | Generic Real-Time Target                      |
| grt.tlc             | Create Visual C/C++ Solution File for Simuli  |
| idelink_ert.tlc     | IDE Link ERT                                  |
| idelink_grt.tlc     | IDE Link GRT                                  |
| realtime.tlc        | Run on Target Hardware                        |
| rsim.tlc            | Rapid Simulation Target                       |

3 Click OK.

#### **Code Generation Report**

You can specify that the code generation process automatically generates an HTML report that includes the generated code and information about the model.

- 1 In the Configuration Parameters dialog box, select the **Code Generation > Report** pane.
- **2** For this example, the following configuration parameters are selected:
  - Create code generation report
  - Open report automatically

After the code generation process is complete, an HTML code generation report appears in a separate window.

# **Check Model Configuration for Execution Efficiency**

When generating code for real-time deployment, a common objective for the generated code is that it executes efficiently. You can run the Code Generation Advisor on your model for a specified objective, such as Execution efficiency. The advisor provides information on how to meet code generation objectives for your model.

- 1 In the Configuration Parameters dialog box, select the **Code Generation** pane.
- 2 Under Code generate objectives, select the following and then click Apply:
  - Select objective, select Execution efficiency.
  - Check model before generating code, select On (proceed with warnings).
- **3** Click Check Model.
- 4 In the System Selector dialog box, click **OK** to run checks on the model.

After the advisor runs, there are two warnings indicated by a yellow triangle.

- 5 On the left pane, click **Check model configuration settings against code generation objectives**.
- **6** On the right pane, click **Modify Parameters**. The configuration parameters that caused the warning are changed to the software-recommended setting.

7 On the right pane, click **Run This Check**. The check now passes. The Code Generation Advisor lists the parameters and their recommended settings for **Execution efficiency**. Close the Code Generation Advisor.

| nalysis                                                                                                    |                                                                           |
|----------------------------------------------------------------------------------------------------|---------------------------------------------------------------------------|
| heck model configuration settings against the code generation ol<br>ultiple iterations since a change to one option can impact other                                                                                                    |                                                                           |
| Run This Check                                                                                                    |                                                                           |
|                                                                                                    |                                                                           |
| lesult: 🥑 Passed                                                                                                    |                                                                           |
|                                                                                                    |                                                                           |
| Passed                                                                                                    |                                                                           |
|                                                                                                    |                                                                           |
|                                                                                                    |                                                                           |
|                                                                                                    |                                                                           |
| Current Objectives: Execution efficiency                                                                                                    | with the recommended value                                                |
| Current Objectives: Execution efficiency                                                                                                    | with the recommended value                                                |
| Current Objectives: Execution efficiency<br>The following parameters have been checked and confirmed                                                                                                    |                                                                           |
| Current Objectives: Execution efficiency<br>The following parameters have been checked and confirmed<br>Parameter                                                                                                    | Value                                                                     |
| Current Objectives: Execution efficiency<br>The following parameters have been checked and confirmed<br>Parameter<br><u>MAT-file logging</u>                                                                                                    | Value<br>off                                                              |
| Current Objectives: Execution efficiency<br>The following parameters have been checked and confirmed<br>Parameter<br>MAT-file logging<br>Classic call interface                                                                                                    | Value<br>off<br>off                                                       |
| Current Objectives: Execution efficiency<br>The following parameters have been checked and confirmed<br>Parameter<br>MAT-file logging<br>Classic call interface<br>Support non-finite numbers                                                                                                    | Value<br>off<br>off<br>off                                                |
| Current Objectives: Execution efficiency<br>The following parameters have been checked and confirmed<br>Parameter<br>MAT-file logging<br>Classic call interface<br>Support non-finite numbers<br>Single output/update function                                                                                | Value<br>off<br>off<br>off<br>off<br>on                                   |
| Current Objectives: Execution efficiency The following parameters have been checked and confirmed Parameter MAT-file logging Classic call interface Support non-finite numbers Single output/update function Signal storage reuse                                                                             | Value       off       off       off       off       off       on       on |
| Current Objectives: Execution efficiency Chevent Objectives: Execution efficiency The following parameters have been checked and confirmed Parameter MAT-file logging Classic call interface Support non-finite numbers Single output/update function Signal storage reuse Conditional input branch execution | Value       off       off       off       off       on       on           |

Ignore the warning for the **Identify questionable blocks within the specified system**. This warning is for production code generation which is not the goal for this example.

# Simulate the Model

In the Simulink Editor, simulate the model to verify that the output is as you expect for the specified solver settings.

- **1** Simulate the model.
- 2 When the simulation is done, in the Simulink Editor, click the Simulation Data Inspector button to open the Simulation Data Inspector.
- **3** Expand the run and then select the Outport block data check boxes to plot the data.

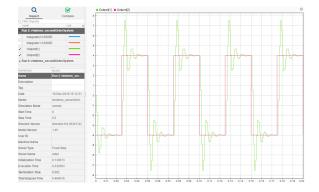

Leave these results in the Simulation Data Inspector. Later, you can compare the simulation data to the output data generated from the executable shown in "Build and Run Executable" on page 2-11.

## **Generate Code**

- 1 In the Configuration Parameters dialog box, on the **Code Generation** pane, select the **Generate code only** check box.
- 2 Click Apply.
- **3** In the Simulink Editor, press Ctrl+B.

After code generation, the HTML code generation report opens.

| 与 😋 🛛 Find:                                                                                     | 分 🕹 Match Case                                                                                                    |                                                                                                    |  |  |  |  |
|-------------------------------------------------------------------------------------------------|----------------------------------------------------------------------------------------------------|----------------------------------------------------------------------------------------------------|--|--|--|--|
| Contents                                                                                        | Code Generation Rep                                                                                                    | port for                                                                                                    |  |  |  |  |
| Summary                                                                                         |                                                                                                    | -                                                                                                    |  |  |  |  |
| Subsystem Report                                                                                | "rtwdemo_secondOr                                                                                                    | rtwdemo_secondOrderSystem'                                                                                                    |  |  |  |  |
| Code Interface Report                                                                           |                                                                                                    |                                                                                                    |  |  |  |  |
|                                                                                                 | Model Information                                                                                                    |                                                                                                    |  |  |  |  |
| enerated Code                                                                                   | Author                                                                                                    | The MathWorks, Inc.                                                                                                    |  |  |  |  |
| -] Model files                                                                                  | Last Modified By                                                                                                    | The MathWorks, Inc.                                                                                                    |  |  |  |  |
| rtwdemo secondOrderSys                                                                          | ,                                                                                                    | 1.45                                                                                                    |  |  |  |  |
|                                                                                                 | Taskina Mada                                                                                                    | MultiTasking                                                                                                    |  |  |  |  |
| rtwdemo_secondOrderSys                                                                          |                                                                                                    | Water asking                                                                                                    |  |  |  |  |
| <u>rtwdemo_secondOrderSys</u>                                                                   | tem_p<br>Configuration settings at time of code get                                                                                                    | neration                                                                                                    |  |  |  |  |
| rtwdemo_secondOrderSys                                                                          | tem_ty                                                                                                    |                                                                                                    |  |  |  |  |
|                                                                                                 |                                                                                                    |                                                                                                    |  |  |  |  |
| +] Shared files (2)                                                                             | Code Information                                                                                                    |                                                                                                    |  |  |  |  |
|                                                                                                 | Code Information                                                                                                    |                                                                                                    |  |  |  |  |
|                                                                                                 |                                                                                                    | ert tic                                                                                                    |  |  |  |  |
|                                                                                                 | System Target File                                                                                                    | grt.tlc<br>Intel->x86-64 (Windows64)                                                                                                    |  |  |  |  |
|                                                                                                 | System Target File<br>Hardware Device Type                                                                                                    | Intel->x86-64 (Windows64)                                                                                                    |  |  |  |  |
|                                                                                                 | System Target File<br>Hardware Device Type<br>Simulink Coder Version                                                                                                    | Intel->x86-64 (Windows64)<br>8.12 (R2017a) 09-Dec-2016                                                                                                    |  |  |  |  |
|                                                                                                 | System Target File<br>Hardware Device Type<br>Simulink Coder Version<br>Timestamp of Generated Source Code                                                                                                    | Intel->x86-64 (Windows64)<br>8.12 (R2017a) 09-Dec-2016<br>Fri Dec 16 15:53:10 2016                                                                                         |  |  |  |  |
|                                                                                                 | System Target File<br>Hardware Device Type<br>Simulink Coder Version<br>Timestamp of Generated Source Code<br>Location of Generated Source Code                                                                    | Intel->x86-64 (Windows64)<br>8.12 (R2017a) 09-Dec-2016                                                                                                    |  |  |  |  |
|                                                                                                 | System Target File<br>Hardware Device Type<br>Simulink Coder Version<br>Timestamp of Generated Source Code<br>Location of Generated Source Code<br>Type of Build                                                   | Intel->x86-64 (Windows64)<br>8.12 (R2017a) 09-Dec-2016<br>Fri Dec 16 15:53:10 2016<br>C:\MATLAB OUTPUT\rtwdemo_secondOrderSystem_grt_rtw\<br>Model                         |  |  |  |  |
|                                                                                                 | System Target File<br>Hardware Device Type<br>Simulink Coder Version<br>Timestamp of Generated Source Code<br>Location of Generated Source Code                                                                    | Intel->x86-64 (Windows64)<br>8.12 (R2017a) 09-Dec-2016<br>Fri Dec 16 15:53:10 2016<br>C:\MATLAB OUTPUT\rtwdemo_secondOrderSystem_grt_rtw\                                  |  |  |  |  |
|                                                                                                 | System Target File<br>Hardware Device Type<br>Simulink Coder Version<br>Timestamp of Generated Source Code<br>Location of Generated Source Code<br>Type of Build                                                   | Intel->x86-64 (Windows64)<br>8.12 (R2017a) 09-Dec-2016<br>Fri Dec 16 15:53:10 2016<br>C:\MATLAB OUTPUT\rtwdemo_secondOrderSystem_grt_rtw\<br>Model                         |  |  |  |  |
|                                                                                                 | System Target File<br>Hardware Device Type<br>Simulink Coder Version<br>Timestamp of Generated Source Code<br>Location of Generated Source Code<br>Type of Build<br>Objectives Specified                           | Intel->x86-64 (Windows64)<br>8.12 (R2017a) 09-Dec-2016<br>Fri Dec 16 15:53:10 2016<br>C:\MATLAB OUTPUT\rtwdemo_secondOrderSystem_grt_rtw\<br>Model                         |  |  |  |  |
|                                                                                                 | System Target File<br>Hardware Device Type<br>Simulink Coder Version<br>Timestamp of Generated Source Code<br>Location of Generated Source Code<br>Type of Build<br>Objectives Specified<br>Additional Information | Intel->x86-64 (Windows64)<br>8.12 (R2017a) 09-Dec-2016<br>Fri Dec 16 15:53:10 2016<br>C:\MATLAB OUTPUT\rtwdemo_secondOrderSystem_grt_rtw\<br>Model<br>Execution efficiency |  |  |  |  |
| <ul> <li><sup>[+]</sup> Shared files (2)</li> <li><sup>[+]</sup> Interface files (1)</li> </ul> | System Target File<br>Hardware Device Type<br>Simulink Coder Version<br>Timestamp of Generated Source Code<br>Location of Generated Source Code<br>Type of Build<br>Objectives Specified<br>Additional Information | Intel->x86-64 (Windows64)<br>8.12 (R2017a) 09-Dec-2016<br>Fri Dec 16 15:53:10 2016<br>C:\MATLAB OUTPUT\rtwdemo_secondOrderSystem_grt_rtw\<br>Model<br>Execution efficiency |  |  |  |  |

# View the Generated Code

The code generation process places the source code files in the rtwdemo\_secondOrderSystem\_grt\_rtw folder. The HTML code generation report is in thertwdemo\_secondOrderSystem\_grt\_rtw/html/ rtwdemo\_secondOrderSystem\_codegen\_rpt.html folder.

Open the HTML code generation report,

 $\verb"rtwdemo_secondOrderSystem_codegen_rpt.html". The code generation report includes:$ 

- Summary
- Subsystem Report
- Code Interface Report
- Generated Code

#### **Code Interface Report**

In the left navigation pane, click **Code Interface Report** to open the report. The code interface report provides information on how an external main program can interface with the generated code. There are three entry point functions to initialize, step, and terminate the real-time capable code.

#### **Entry Point Functions**

#### Function: <a href="https://www.rtwdemo\_secondOrderSystem\_initialize">rtwdemo\_secondOrderSystem\_initialize</a>

| Prototype    | void rtwdemo_secondOrderSystem_initialize(void) |
|--------------|-------------------------------------------------|
| Description  | Initialization entry point of generated code    |
| Timing       | Must be called exactly once                     |
| Arguments    | None                                            |
| Return value | None                                            |
| Header file  | rtwdemo_secondOrderSystem.h                     |
|              |                                                 |

Function: rtwdemo\_secondOrderSystem\_step

| Prototype    | void rtwdemo_secondOrderSystem_step(void)        |
|--------------|--------------------------------------------------|
| Description  | Output entry point of generated code             |
| Timing       | Must be called periodically, every 0.001 seconds |
| Arguments    | None                                             |
| Return value | None                                             |
| Header file  | rtwdemo_secondOrderSystem.h                      |
|              |                                                  |

Function: <a href="https://www.rtwdemo\_secondOrderSystem\_terminate">rtwdemo\_secondOrderSystem\_terminate</a>

| Prototype    | void rtwdemo_secondOrderSystem_terminate(void) |  |
|--------------|------------------------------------------------|--|
| Description  | Termination entry point of generated code      |  |
| Timing       | Must be called exactly once                    |  |
| Arguments    | None                                           |  |
| Return value | None                                           |  |
| Header file  | rtwdemo_secondOrderSystem.h                    |  |

For rtwdemo\_secondOrderSystem, the **Outports** section includes a single output variable representing the Outport block of the model.

#### Outports

| Block Name            | Code Identifier                 | Data Type    | Dimension |
|-----------------------|---------------------------------|--------------|-----------|
| <root>/Outport</root> | rtwdemo_secondOrderSystem_Y.Out | tport real_T | [2]       |

#### **Generated Code**

The generated *model*.c file rtwdemo\_secondOrderSystem.c contains the algorithm code, including the ODE solver code. The model data and entry point functions are accessible to a caller by including rtwdemo\_secondOrderSystem.h.

On the left navigation pane, click rtwdemo\_secondOrderSystem.h to view the extern declarations for block outputs, continuous states, model output, entry points, and timing data:

| /* Block signals (auto storage) */<br>extern <u>B_rtwdemo_secondOrderSystem_T</u> <u>rtwdemo_secondOrderSystem_B</u> ;                                                                                   | Block Outputs     |
|----------------------------------------------------------------------------------------------------|-------------------|
| /* Continuous states (auto storage) */<br>extern <u>X_rtwdemo_secondOrderSystem_T</u> rtwdemo_secondOrderSystem_X;                                                                                       | Continuous States |
| <pre>/* External outputs (root outports fed by signals with auto storage) */ extern ExtY_rtwdemo_secondOrderSyste_T rtwdemo_secondOrderSystem_Y;</pre>                                                   | Model Output      |
| /* Model entry point functions */                                                                                                    |                   |
| <pre>extern void <u>rtwdemo_secondOrderSystem_initialize</u>(void);<br/>extern void <u>rtwdemo_secondOrderSystem_step</u>(void);<br/>extern void <u>rtwdemo_secondOrderSystem_terminate</u>(void);</pre> | Entry Points      |
| /* Real-time Model object */<br>extern RT MODEL rtwdemo secondOrderS T *const rtwdemo secondOrderSystem M;                                                                                               | Timing Data       |

The next example shows how to build an executable. See "Build and Run Executable" on page 2-11.

# **Build and Run Executable**

#### In this section ...

"Configure Model to Output Data to MAT-File" on page 2-11 "Build Executable" on page 2-13 "Run Executable" on page 2-14 "View Results" on page 2-14

Simulink Coder supports the following methods for building an executable:

- Using toolchain based controls.
- Using template makefile based controls.
- Interfacing with an IDE.

The code generation target that you select for your model determines the build process controls that are presented to you. The example model uses the GRT code generation target, which enables the toolchain based controls. This example shows how to build an executable using the toolchain controls and then test the executable results.

Before following this example, simulate the example model,

rtwdemo\_secondOrderSystem, as described in "Generate C Code for a Model" on page 2-2. Later on, the simulation results are used to compare the results from running the executable.

# Configure Model to Output Data to MAT-File

Before building the executable, enable the model to log output to a MAT-file instead of the base workspace. You can then view the output data by importing the MAT-file into the Simulation Data Inspector.

- **1** In the Configuration Parameters dialog box, select the **All Parameters** tab and search for **MAT-file**.
- 2 Select rt\_ for the MAT-file variable name modifier value and check the MAT-file logging box.

| * Commonly Used P                                                                                                    | arameters = All Parameters                                                                                       |              |                                  |  |
|----------------------------------------------------------------------------------------------------|----------------------------------------------------------------------------------------------------|--------------|----------------------------------|--|
| Category: All   mathematical mathematical ma |                                                                                                    |              |                                  |  |
| Category                                                                                                    | Parameter                                                                                                    | Value        | Command-Line Name                |  |
| Code Generation                                                                                                    | MAT-file variable name modifier<br>prefix rt_ to variable name, append _rt to variable name, or no modification. | rt_ •        | <mark>Log</mark> VarNameModifier |  |
| Code Generation                                                                                                    | MAT-file logging<br>Generate code to log data to a MATLAB .mat file.                                             | $\checkmark$ | MatFile <mark>Log</mark> ging    |  |

**3** On the **Commonly Used Parameters** tab, click the **Data Import/Export** pane and specify the **Save to workspace or file** parameters, as shown here.

| Load from workspace                                             |                                     |                                       |
|-----------------------------------------------------------------|-------------------------------------|---------------------------------------|
| Input: [t, u]                                                   |                                     | Connect Input                         |
| Initial state: xIniti                                           | al                                  |                                       |
| -Save to workspace or f                                         | ìle                                 |                                       |
| ☑ Time:                                                         | tout                                |                                       |
| ☑ States:                                                       | xout                                | Format: Structure with time           |
| Output:                                                         | yout                                |                                       |
| Final states:                                                   | xFinal                              | Save complete SimState in final state |
| Signal logging:                                                 | logsOut                             | Configure Signals to Log              |
| Data stores:                                                    | dsmout                              |                                       |
| Log Dataset data to                                             | file: out.mat                       |                                       |
| Single simulation ou                                            | tput: out                           | Logging intervals: [-inf, inf]        |
| Simulation Data Inspec                                          | tor                                 |                                       |
| Record logged work                                              | space data in Simulation Data Inspe | ector                                 |
| <ul> <li>Additional parameters</li> <li>Save options</li> </ul> | 5                                   |                                       |
| Limit data points                                               | to last: 1000                       | Decimation: 1                         |

4 Click Apply.

# **Build Executable**

The internal MATLAB function make\_rtw executes the code generation process for a model. make\_rtw performs an update diagram on the model, generates code, and builds an executable.

To build an executable in the working MATLAB folder:

- 1 On the **All Parameters** tab, search for the **Toolchain** parameter and set the value to Automatically locate an installed toolchain.
- 2 Click Validate to verify your toolchain.

| 🚳 Configuration Para | meters: rtwdemo_secondOrderSystem/Configuration (Active)                                       |                                                       |                   | • 🔀 |
|----------------------|------------------------------------------------------------------------------------------------|-------------------------------------------------------|-------------------|-----|
| * Commonly Used      | I Parameters                                                                                   |                                                       |                   |     |
| Category: A          | <b> </b> ▼                                                                                     | D Toolchain                                           |                   | ×   |
| Category             | Parameter                                                                                      | Value                                                 | Command-Line Name | 0   |
| Code Generation      | Toolchain<br>Specify the <mark>toolchain</mark> to use when building an executable or library. | Automatically locate an installed toolchain  Validate | Toolchain         | *   |

The Validation Report indicates if the checks passed.

- **3** On the **All Parameters** tab, select the check box in the **MAT-file logging** and **Support non-finite numbers** parameters.
- **4** On the **Commonly Used Parameters** tab, in the **Code Generation** pane, clear the **Generate code only** check box.
- 5 Click Apply.
- **6** Press **Ctrl+B** in the Simulink Editor to build the executable.

As the code generator builds the executable, Building appears on the bottom left of the Simulink Editor window. The process is complete when the text reads Ready and the Code Generation Report appears.

The code generator places the executable in the working folder. On Windows the executable is rtwdemo\_secondOrderSystem.exe. On Linux the executable is rtwdemo\_secondOrderSystem.

# Run Executable

In the MATLAB command window, run the executable using one of the following commands:

For Windows, type

!rtwdemo\_secondOrderSystem
For Linux, type

!./rtwdemo\_secondOrderSystem

The MATLAB command window displays the following output:

\*\* starting the model \*\* \*\* created rtwdemo\_secondOrderSystem.mat \*\*

The code generator outputs a MAT-file, rtwdemo\_secondOrderSystem.mat. It saves the file to the working folder.

### **View Results**

This example shows you how to import data into the Simulation Data Inspector and then compare the executable results with the simulation results. If you have not already sent logged data from the workspace to the simulation data to the Simulation Data Inspector, follow the instructions in "Simulate the Model" on page 2-5.

- 1 If the Simulation Data Inspector is not already open, in the Simulink Editor, click the **Simulation Data Inspector** button.
- **2** To open the Import dialog, click **Import** from the **Visualize** tab on the Simulation Data Inspector toolstrip.
- 3 In the Import dialog, for Import from, select the MAT-file option button.

Enter the rtwdemo\_secondOrderSystem.mat file. The data populates the table.

| Import ? ×                                                    |                                  |                           |                  |       |
|---------------------------------------------------------------|----------------------------------|---------------------------|------------------|-------|
| Import time series data from the base workspace or a MAT-file |                                  |                           |                  |       |
| Import from:                                                  | Base workspace                   |                           |                  |       |
|                                                               | MAT-file                         |                           |                  |       |
|                                                               | H:\rtwdemo_secondOrderSystem.mat |                           |                  |       |
| Import to:                                                    | New ru                           | In                        |                  |       |
| import to.                                                    |                                  |                           |                  |       |
| Existing run                                                  |                                  |                           |                  |       |
|                                                               | Run 1: rtw                       | demo_secondOrderSystem    |                  | -     |
| Data to import:                                               |                                  |                           |                  |       |
| SIGNAL NAME                                                   |                                  | DATA SOURCE               | TIME SERIES ROOT |       |
| ✓ Integrator2:0                                               | CSTATE                           | rt_xout.signals(1).values | rt_xout          |       |
| ✓ Integrator1:0                                               | CSTATE                           | rt_xout.signals(2).values | rt_xout          |       |
| $\checkmark$                                                  |                                  | rt_yout.signals(1).values | rt_yout          |       |
|                                                               |                                  |                           |                  |       |
|                                                               |                                  |                           |                  |       |
| ~                                                             |                                  |                           |                  |       |
| C                                                             |                                  |                           |                  |       |
|                                                               |                                  |                           | Import Ca        | ancel |

Click Import.

- **4** Click the **Compare** tab.
- 5 Select Run 1: rtwdemo\_secondOrderSystem from the Baseline list and Run 2: Imported\_Data from the Compare To list.
- **6** Click **Compare**. The Simulink Data Inspector indicates that the output from the executed code is within a reasonable tolerance of the simulation data output previously collected in "Generate C Code for a Model" on page 2-2.

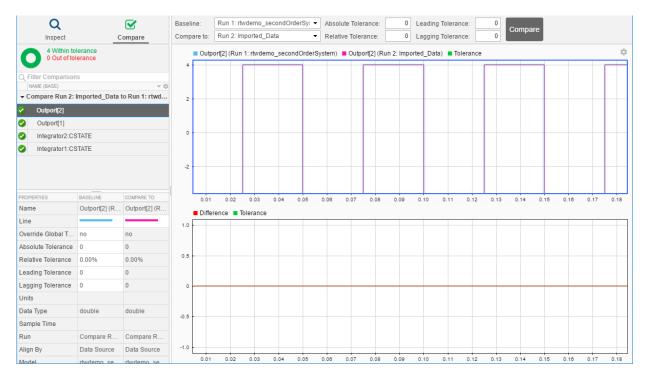

The next example shows how to run the executable on your machine using Simulink as an interface for testing. See "Tune Parameters and Monitor Signals During Execution" on page 2-17.

# **Tune Parameters and Monitor Signals During Execution**

| In this section                               |  |
|-----------------------------------------------|--|
| "Configure Data Accessibility" on page 2-17   |  |
| "Build Standalone Executable" on page 2-19    |  |
| "Run Executable" on page 2-19                 |  |
| "Connect Simulink to Executable" on page 2-20 |  |
| "Tune Parameter" on page 2-20                 |  |
| "More Information" on page 2-21               |  |

This example shows how to access parameter and signal data while a generated executable runs. Use this approach to experiment with parameters and signal inputs during rapid prototyping.

To interact with a generated program by using Simulink, simulate a model in external mode. In this example, the program runs as a standalone executable in nonreal time on your host computer. Simulink communicates with the executable by using a TCP/IP link.

To learn about the example model and how to generate code, see the tutorials "Generate C Code for a Model" on page 2-2 and "Build and Run Executable" on page 2-11.

# **Configure Data Accessibility**

To efficiently implement a model in C code, you typically do not allocate storage in memory for every parameter, signal, and state in the model. As long as the model algorithm does not require these data items to calculate outputs, code generation optimizations can eliminate storage for the data. To instead allocate storage for the data so you can access it during prototyping, disable the optimizations.

**1** Open the example model.

rtwdemo\_secondOrderSystem

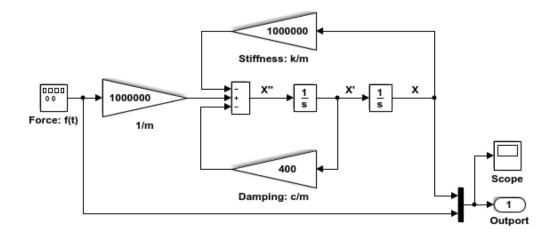

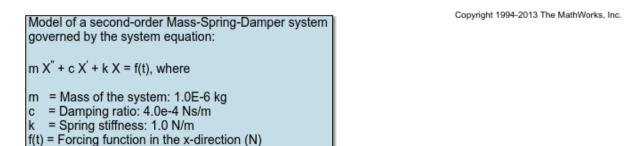

2 Set Configuration Parameters > Optimization > Signals and Parameters > Default parameter behavior to Tunable.

2-18

| *        | r Commonly Used Parameters             | ≡ All Parameters                                                         |   |
|----------|----------------------------------------|--------------------------------------------------------------------------|---|
| _        |                                        |                                                                          |   |
|          | Select:                                | Code generation                                                          |   |
|          | Solver<br>Data Import/Export           | Default parameter behavior: Tunable   Configure Inline invariant signals |   |
| <b>`</b> | Optimization<br>Signals and Parameters | Use memcpy for vector assignment Memcpy threshold (bytes): 64            | ] |
|          | Stateflow                              | Loop unrolling threshold: 5                                              | 1 |
| >        | Diagnostics<br>Hardware Implementation | Maximum stack size (bytes): Inherit from target ~                        | • |

With this setting, by default, block parameters (such as the **Gain** parameter of a Gain block) are tunable in the generated code.

3 Clear the **Configuration Parameters** > **All Parameters** > **Signal storage reuse** check box.

With this setting, by default, the generated code allocates storage for signal lines. The external mode simulation can access the values of these signals so that you can monitor the signals, for example, by using a Scope block in the model.

# **Build Standalone Executable**

Generate code and create an executable from the model.

1 Select the Configuration Parameters > Code Generation > Interface > External mode check box.

This option enables the generated executable to later communicate with Simulink. Generate code from the model. For example, in the model, press **Ctrl+B**.

The generated executable, rtwdemo\_secondOrderSystem, appears in your current folder. A code generation report opens.

### **Run Executable**

2

At the command prompt, run the generated executable. Use the option -tf to override the stop time so that the executable runs indefinitely.

```
system('rtwdemo_secondOrderSystem -tf inf &')
```

2

# **Connect Simulink to Executable**

To interact with the running process, use external mode simulation in Simulink.

1 In the Simulink Editor toolbar, set the **Simulation mode** drop-down list to External.

| .2                   | External              | •        |
|----------------------|-----------------------|----------|
| Click the <b>Con</b> | nect to Target button | <b>°</b> |

**3** In the model, double-click the Scope block. The scope displays the values of the system output signals.

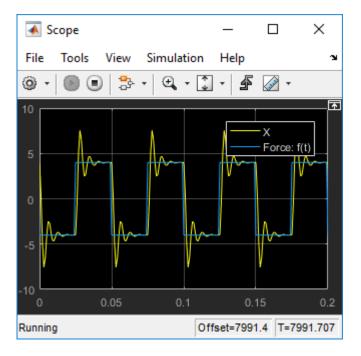

# **Tune Parameter**

Experiment with the value of a block parameter during execution. Observe the impact of the change.

- 1 In the model, select View > Property Inspector.
- **2** Click the Gain block named Damping: c/m.
- **3** In the Property Inspector, change the value of **Gain** from **400** to **800**.

The Scope block shows the effect of the change on the signal values.

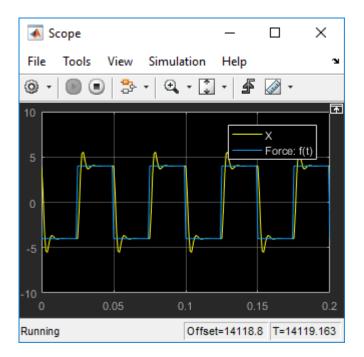

### **More Information**

For more information, the following table includes common capabilities and resources for generating and executing C and C++ code for your model.

| То                                                 | See                                                            |
|----------------------------------------------------|----------------------------------------------------------------|
| Configure data accessibility for rapid prototyping | "Access Signal, State, and Parameter Data<br>During Execution" |
| Model multirate systems                            | "Scheduling"                                                   |

| То                                                                                                    | See                                                                                            |
|----------------------------------------------------------------------------------------------------|------------------------------------------------------------------------------------------------|
| Create multiple model configuration sets<br>and share configuration parameter settings<br>across models                                                             | "Configuration Reuse" (Simulink)                                                               |
| Control how signals are stored and represented in the generated code                                                                                                | "Signals"                                                                                      |
| Generate block parameter storage<br>declarations and interface block<br>parameters to your code                                                                     | "Override Default Parameter Behavior by<br>Creating Global Variables in the Generated<br>Code" |
| Store data separate from the model                                                                                                    | "Data Objects" (Simulink)                                                                      |
| Interface with legacy code for simulation and code generation                                                                                                    | "External Code Integration"                                                                    |
| Generate separate files for subsystems and model                                                                                                    | "File Packaging"                                                                               |
| Configure code comments and reserve keywords                                                                                                    | "Code Appearance"                                                                              |
| Generate C++ compatible code                                                                                                    | "Programming Language"                                                                         |
| Export an ASAP2 file containing<br>information about your model during the<br>code generation process                                                               | "Export ASAP2 File for Data Measurement<br>and Calibration"                                    |
| Write host-based or target-based code that<br>interacts with signals, states, root-level<br>inputs/outputs, and parameters in your<br>target-based application code | "Exchange Data Between Generated and<br>External Code Using C API"                             |
| Create a protected model that hides all<br>block and line information to share with<br>third-party                                                                  | "Model Protection"                                                                             |
| Customize the build process                                                                                                    | "Build Process Customization"                                                                  |
| Create a custom block                                                                                                    | "Block Authoring and Customization"                                                            |
| Create your own target                                                                                                    | "Target Development"                                                                           |